MULTICS OPERATING STAFF NOTEMOSN-4.4.2 Revision <sup>0</sup>

/\*» TO! Distribution

**FROM:** R. B. Snyder

DATE: 8 June 1973

SUBJECT: Instructions for operating the DATANET <sup>355</sup>

This MOSN applies to Multics system operation on the Multics Series Model 6180.

This document provides the intormation necessary to run the DATANET 355. Information is presented in two sections, switch settings and operational data.

## SMIICE\_SEIIINGS

There are three places where switches must be set to enable the <sup>355</sup> to run correctly.

The switches must be set is on the all the LSLAls). There is an area on the LSLA maintenance panel labeled "CONFIGURATION SECTION". Here, the TEST/NORMAL switch should be set to NORMAL, the LON/HIGH switch should be set to HIGH, and the SHORT/LONG switch should be set to LONG.

Attached to the DATANET 355 is <sup>a</sup> console which should be powered up and in the online mode.

Next, the Central System DCH mailbox address must be sat in the switches to <sup>600</sup> octal and the emergency interrupt cell must be set to 4, and the terminate interrupt cell to zero (0). The<br>DAIANFI 355 DCW mailbox address must be set to 454 octal. The DATANET 355 DCW mailbox address must be set to 454 octal. <sup>355</sup> channel number must be set to Uh. The 355 special interrupt level must be set to 3, and the terminate interrupt level, to <sup>2</sup> The followings now is <sup>a</sup> list at remaining switches and their settings:

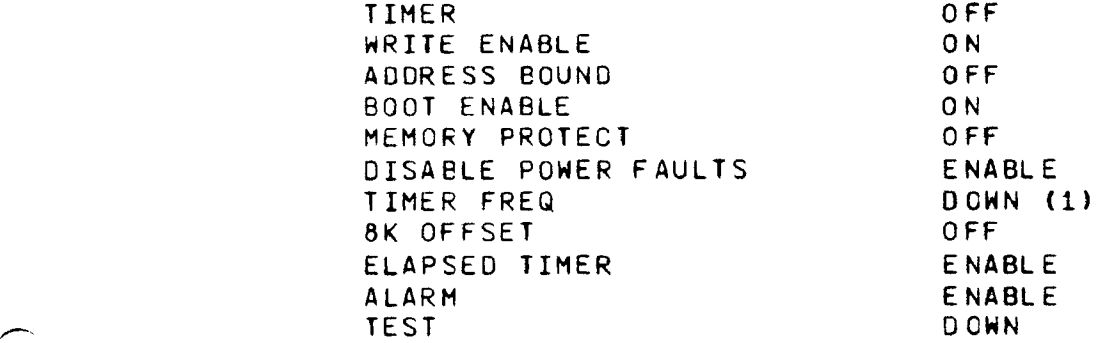

The FAULT CONTROL switches should be in the NORMAL position and the two PROCESSOR CONTROL switches should be in the NORMAL position.

# QPERAILON OF THE 355

Hhen it is desired to bring up Multics. the <sup>355</sup> must be loaded first. This is done by running <sup>a</sup> BOS command called "LO355". This must be done before typing the boot command. The LD355 command will initialize and load the 355. If there are no problems with the load, the message "BOOT SUCCESSFUL" will be typed out on the BOS console. It there are problems, there are several messages which might be typed out on the BOS console. If the message

"NO RESPONSE FROM 355"

is typed out, check the console which is attached directly to the 355. If it is powered off make sure it is powered up and in the online mode and try again. If it is powered up, and a check of the configuration information specified above finds no error, a member of the Multics staff should be notified. If the message

"355 REPORTS ERROR IN READING 355 CORE IMAGE"

is printed, try the LD355 command two more times. If this message continues to print out. check the configuration and if it is ok, notify FED that the <sup>355</sup> has an apparent DC/DIA problem. If the message

"CONFIGURATION ERROR REPORTED BY 355 BOOTLOADER"

prints out YOU have made an error in the configuration setup. If the message

"CONFIGURATION ERROR REPORTED BY 355 INITIALIZATION"

is printed, go to the 355 console and there should be a description of what the problem is printed on the console. If the message

"D355 CONFIGURATION CARD NOT FOUND"

is printed» check the configuration deck for the presence of the D355 card. If the message

> "BAD PORT NUMBER ON D355 CONFIGURATION CARD" or "BAD CELL NUMBER ON D355 CONFIGURATION CARD"

is printed, check the contents of the port and interrupt cell<br>fields on the D355 configuration card for correctness. Finally,<br>If the message

# "EMERGENCY INTERRUPT FROM 355 # n

is printed. check the <sup>355</sup> console for <sup>a</sup> configuration error message and check the configuration check list described above for correctness. If everything appears to be ok, try again and if the problems persists, contact <sup>a</sup> member of the Multics staff.

After the 355 is loaded succesfully, Multics may be oootloaded and operations will proceed as normal. If there are any other configuration conflicts. appropriate self—explanatory messages will be printed on the BOS console. If for some reason the <sup>355</sup> should die, the message

### "EMERGENCY INTERRUPT FROM 355"

shoulc be printed on the BOS console before Multics returns to B08. In this case, the <sup>355</sup> should be dumped using the BOS command "DHP355". This command will dump the contents of <sup>355</sup> memory on the printer. In additior. the contents of the segment "tty\_but" should be dumped to allow Hultics staff personnel to determine why the crash occurred (this in addition to whatever segments are <sup>g</sup> normally dueped after <sup>a</sup> crash). It for some reason the <sup>355</sup> appears to be down, although no message-has-been-printed, this<br>may be determined by going to the any configured LSLA may be determined by going to the configuration panel and examining the two lights labeled "SYN SRH" and "RCV OFF". If these lights are on solidly, the <sup>355</sup> is down and should be dumped as described above.

#### DATANET 355 DUMPER/PATCHER

There now exists <sup>a</sup> stand alone program for the DATANET <sup>355</sup> called the DATANET 355 dumper/patcher. This program was written for use primarily while checking out the Model 6180. It is intended to<br>be an interim cumping and patching facility while the equivalent facilities in BOS are being debugged. This program can also be used to dump and patch the Model 6180 of course and specifically.<br>It can be used to dump BOS if BOS dies while dumping Multics (this situation previously required one to either dump BOS to see why it died trereby losing the Multics dump or retry the Multics dump thereby losing the reason for the BOS failure).

This program is used as <sup>a</sup> self-bootloading card deck which is loaded into the 355. <sup>a</sup> DTANET 355 with <sup>a</sup> card reader. console attached to <sup>a</sup> DATANET <sup>355</sup> console adaptor, and an inter computer adaptor or direct interface adaptor to an iom is required. In addition, if dumping is to be done, a printer is required.<br>Standard – channel assignments are used (see 355/GERTS channel assignments are assignments).

MULTICS OPERATING STAFF NOTEMOSN-4.4.2 Revisior <sup>0</sup>

Q PERAIION:

Place the card deck in the card reader and then ready the reader. Go to the 355. make sure that the Series 6000 write protect switches on the DATANET 355 panel are not on, press initialize and bootload. The deck will be read in. Go now to the DATANET <sup>355</sup> console where the letters "COMMAND!" should be typed out. You may now type one ot two commands. These are "DUMP" and "PATCH".

If you type "DUMP", the DATANET 355 will print "\*" which is an invitation to type in a dump request. A dump request is of the following form:

loc nlocs

where "loc" is the Model <sup>6180</sup> location to start dumping from and "nlocs" is the number of words to dump. All numbers are octal. It you do not type "nlocs", only 1 word will be dumped. You may dump only the low 256K of the Model 6180. when the dump has been completed, another "\*" will be printed out. You may type another dump request or you may type "QUIT". It you do this. you will return to command level where "COMMAND!" will be printed and you may type "DUMP" or "PATCH" again.

It you type "PATCH". the DATANET <sup>355</sup> will print "\*" which is an invitation to type in <sup>a</sup> patch request. <sup>A</sup> patch request may be any of the following:

PEEK loc nlocs SET loc conti cont2 ... contn QUIET LOUD CARD QUIT

Typing "PEEK" will print the contents of Model <sup>6180</sup> memory on the console. Printing will start from location "loc" and will print "nlocs" values. It "nlocs" is not supplied. only one location will be typed.

Typing "SET" will till contl into location "loc" in the Model 6180, cont2 into location "loc+1" in the Model 6180 etc. If you type less than 12 octal digits for a field, the value you do type<br>will be right justified. For example, Typing "SET 100 776" will put the value <sup>000000000776</sup> into location <sup>100</sup> in the Model 6180. If you type more than <sup>12</sup> characters» the leftmost characters beyond the limit of <sup>12</sup> will be lost. As each location in the Model 6180 is modified, <sup>a</sup> message of the form

"LOC <sup>X</sup> CHANGED FROM n TO m"

will be typed out.

 $\overline{\phantom{0}}$ 

 $\overline{\phantom{0}}$ 

 $\overline{\phantom{0}}$ 

Typing "QUIET" will inhibit the printing of the loc changed messages.

Typing "LOUD" will enable the printing of the loc changed messages. This is the default.

Typing "CARD" will cause patch commands to be read from the card reader until it exhausts at which time commands will be read from the console again. The idea here is that if you have <sup>a</sup> large number of changes which you must continually make to the same locations. you may type the appropriate "SET" commands on cards and then type "CARD" on the console at which time the set commands will all be processed lust as if they were typed in on the console. You can include <sup>a</sup> "QUIET" card as the first card to inhibit the printing of each change message to speed up the changing process. The last card in the deck might be <sup>a</sup> "LOUD" card to reenable the printing.

Typing "QUIT" will revert to command level as described above for the dumber.

At any time you may pusr the quit/interrupt/break button on the console. Doing this will cause control to revert to command level where

"COMMAND!"

will be typed out.

If you make a mistake while typing a field, typing any letter<br>will kill that field. For example, typing the command

"SET 100 123 345 456K444 345"

will put <sup>123</sup> into 100. 3&5 into 101» khh into <sup>102</sup> etc. Typing the "K" caused the #56 to be thrown away.

If any processor or lom faults occur, the DATANET 355 dumper/patcher will halt at <sup>a</sup> DIS instruction. The processor will stop at <sup>a</sup> DIS with address field <sup>52</sup> octal after an iom fault and DIS <sup>77</sup> octal after <sup>a</sup> processor fault.

The card deck for the DATANET 355 dumper/patcher may be obtained from Dave Jordan or Dick Snyder.